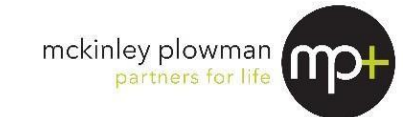

### **Business Year End Questionnaire 2023**

This Business -Year End Questionnaire is designed to save you time and money.

The effort you invest to complete this questionnaire will be repaid because we'll be able to complete your accounts accurately and efficiently, saving you unnecessary fees that might otherwise be incurred if we have to come back to you multiple times requesting more information.

#### **Your next steps:**

**Please complete this questionnaire (one for each business), attach all relevant documentation, sign and date this form below, and return your questionnaire and documentation to us by:**

- 1. Email to [clientcare@mckinleyplowman.com.au;](mailto:clientcare@mckinleyplowman.com.au) or
- 2. Delivering information to Level 2, 5 Davidson Terrace, Joondalup WA 6027; or
- 3. Delivering information to Ground Floor, 218 St Georges Terrace, Perth WA 6000; or
- 4. Posting information to PO Box 635, Joondalup WA 6919; or
- 5. Posting information to GPO Box B95, Perth WA 6838; or
- 6. Book a face-to-face appointment at our Joondalup office by calling (08) 9301 2200.

**IMPORTANT:** Please note if you are planning to send your documents via email in a ZIP folder (compressed folder), please ensure you password-protect the folder and advise us of the password when you send it through. This will keep your data secure, and our system's anti-virus software won't block the email from reaching us. If you aren't sure how to set a password, [here's an instructional video.](https://www.ionos.com/digitalguide/server/security/password-protect-zip-files/)

If you have any queries or concerns, please do not hesitate to contact us.

#### **Timing:**

Please indicate when you require the accounts to be completed:

- 1. No hurry, just meet Australian Tax Office (ATO) lodgement deadline?
- 2. For finance application? Date Required: 3. Other (please specify)? Date Required:

*I/We hereby instruct you to prepare our Financial Accounts and Taxation Returns for the financial year ended 30 June 2023.*

*I/We undertake to supply all information necessary to carry out such services, and will be responsible for the accuracy and completeness of such information.*

*You are hereby authorised to communicate with my bankers, solicitors, finance companies and all government agencies such as the ATO to obtain such information as you require to enable you to complete the above assignment.*

*Name: Date:*

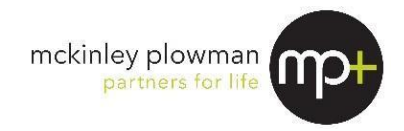

### **To ensure that our records are up to date, please assist us by confirming and/or completing the following:**

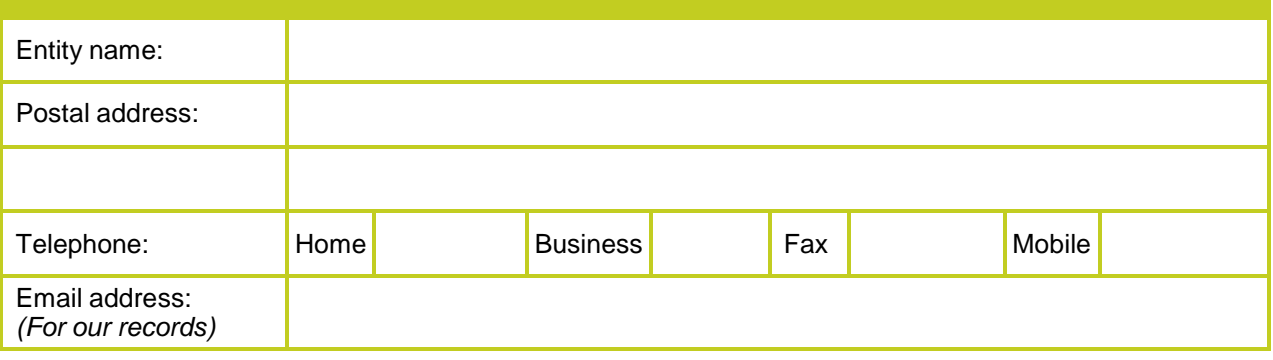

Please use this questionnaire as it outlines essential year end procedures and documents McKinley Plowman (MP+) requires at year end. It consists of 3 steps:

**1)** Year end bookkeeping procedures checklist.

**2)** Document checklist.

**3)** Ways you can provide MP+ the above information

*Please ensure all steps and questions have been addressed to avoid delays.*

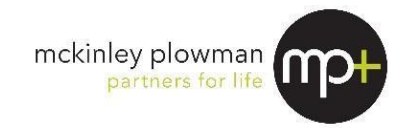

# *(1) Year-end bookkeeping procedures*

Please work through the checklist below, ensuring each item has been addressed.

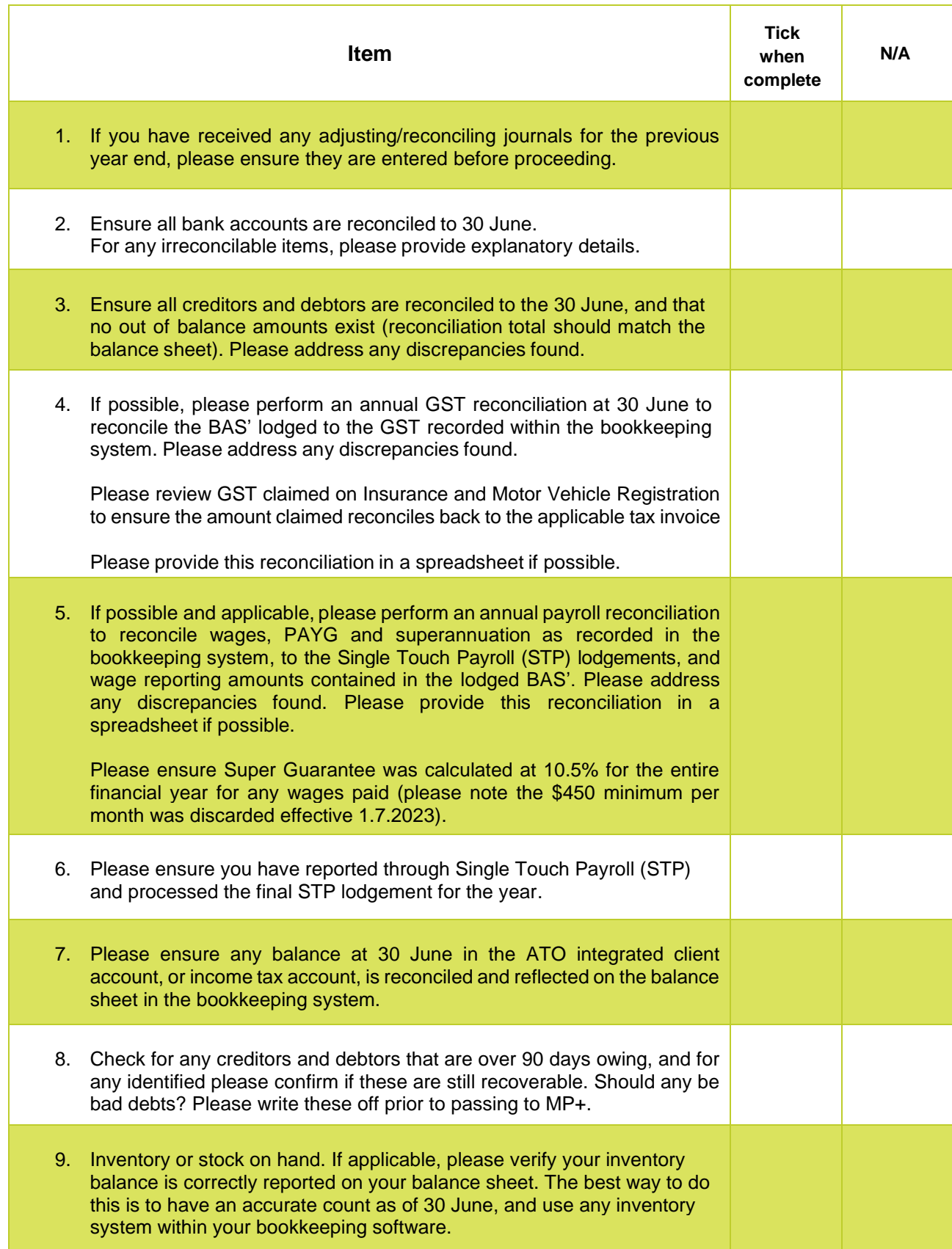

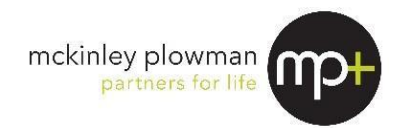

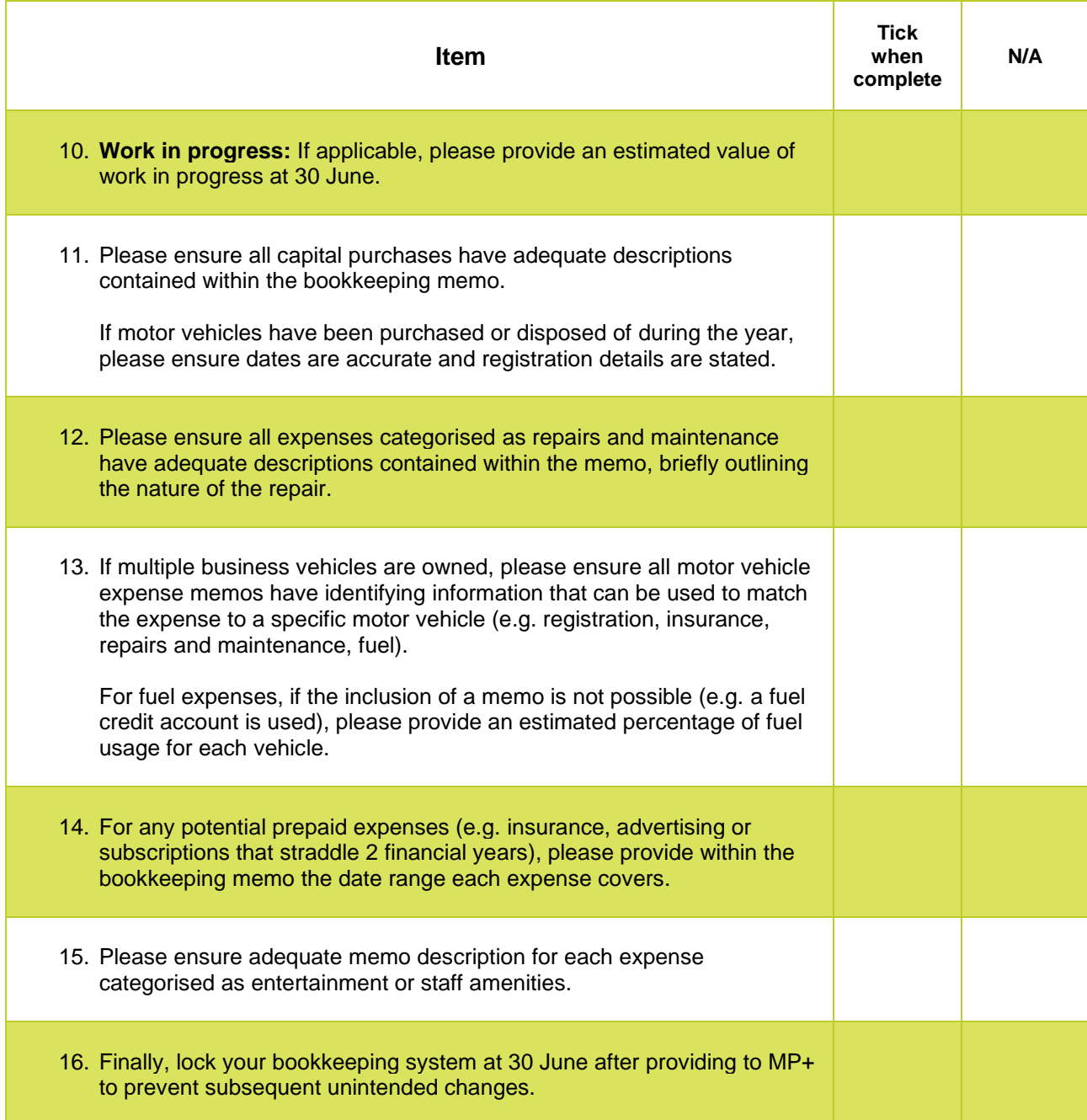

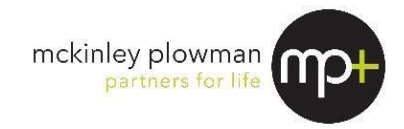

# *(2) Documents we will require from you.*

Please work though the checklist below, ensuring each item has been addressed.

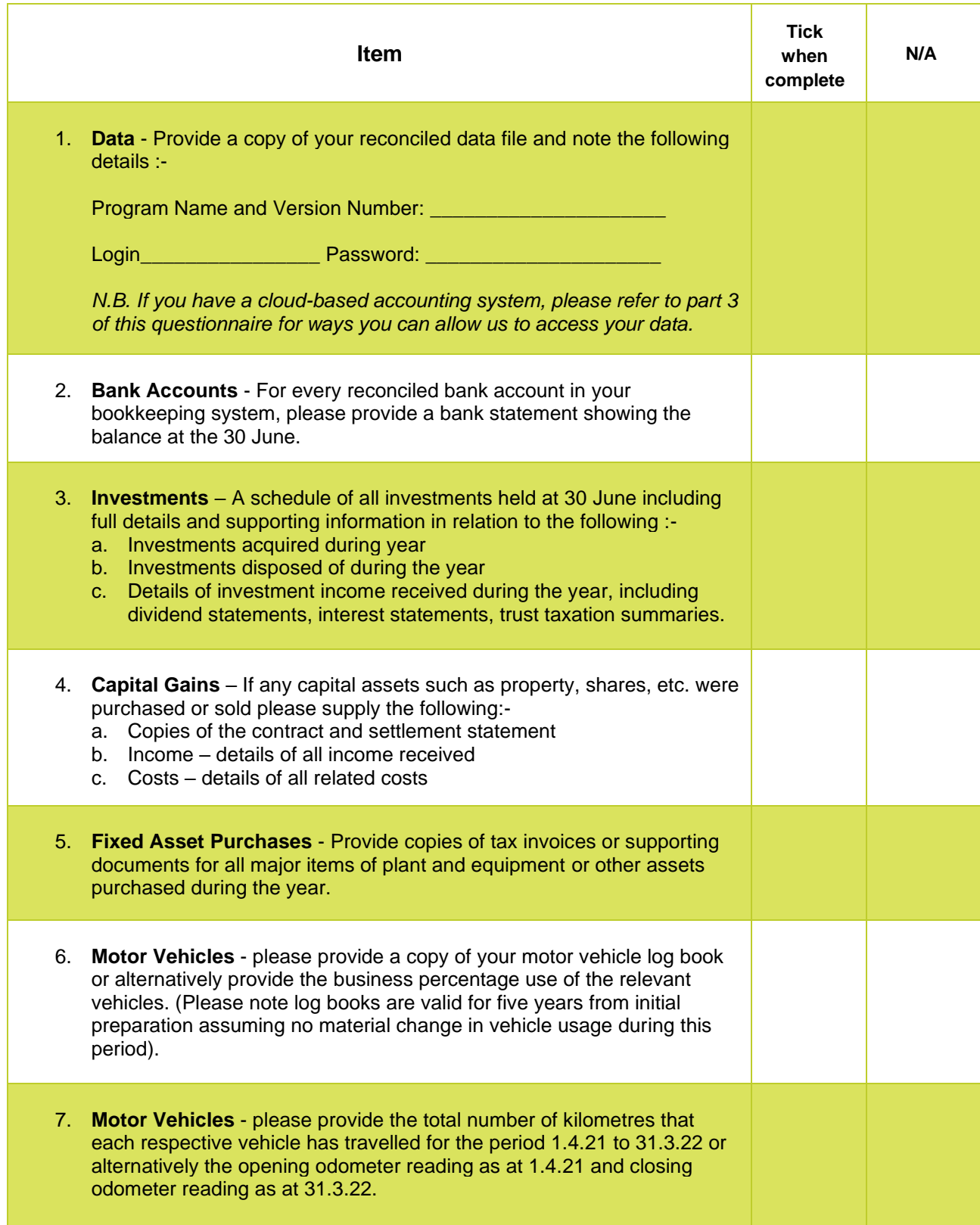

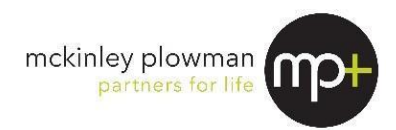

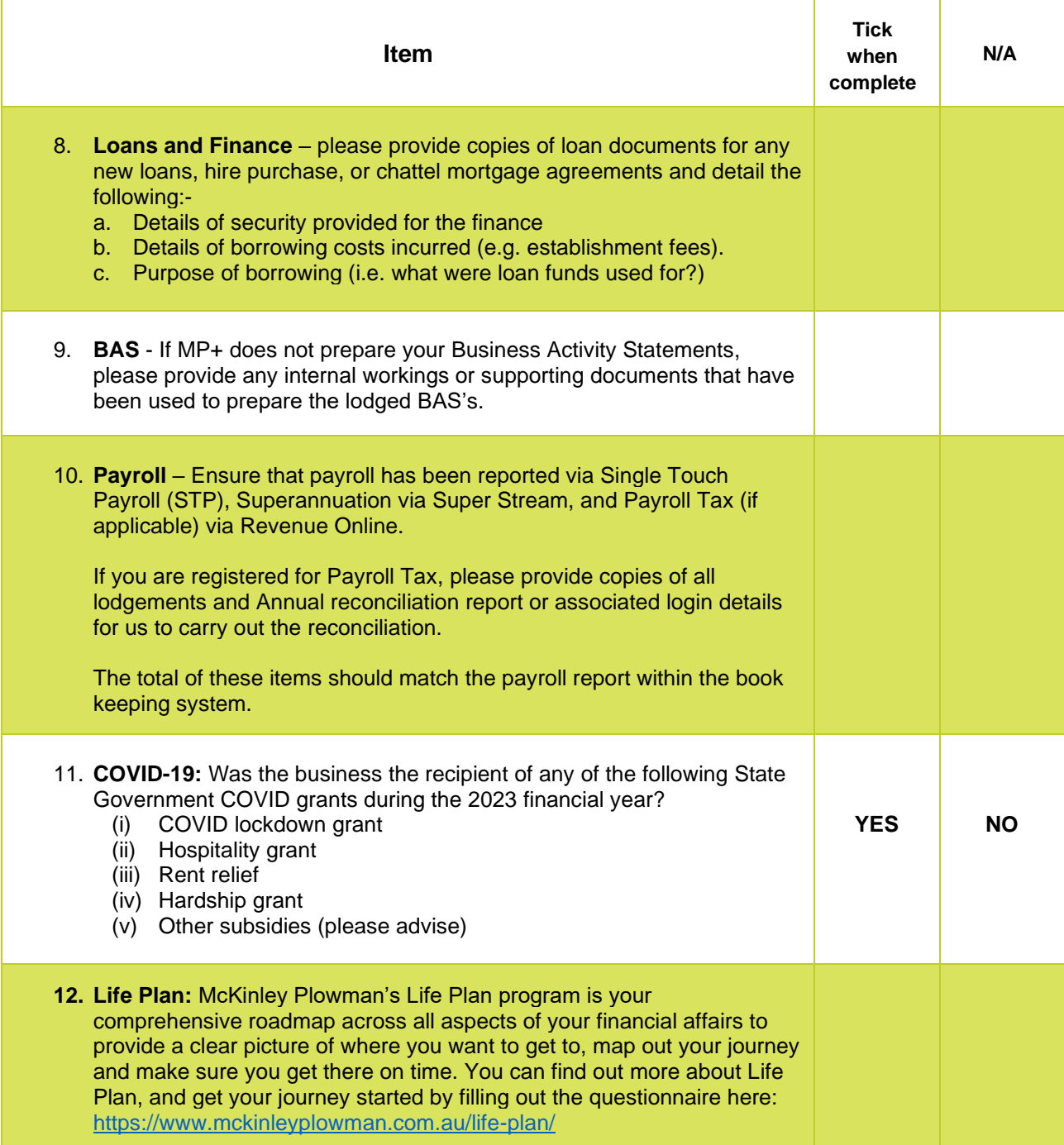

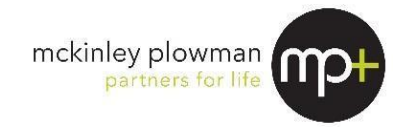

## *(3) Ways you can provide us the above information*

**Physical MYOB / QuickBooks files:** Please back up all files of your bookkeeping system (MYOB, Quickbooks etc.) and send to us per the instructions on the cover page of this questionnaire.

**Online cloud based bookkeeping system (e.g. Xero, MYOB Live):** To ensure we're provided the correct user access, please follow the instructions for your software below.

### **MYOB Business Platform (formerly MYOB Essentials)**

- 1. Go to the **Setup** menu and choose **User Access**. The **User Access** window appears.
- 2. Click the **Manage online access** button.
- 3. If prompted, sign in using your MYOB account details (email address and password). The **Manage online access** page opens in your browser.
- 4. If we have previously been provided access to your software please find the user in the list of online file users. (workflow)
- 5. Click **Remove access**. This user is removed from the list.
- 6. Click **Invite new online administrator**. The invitation window appears.
- 7. Enter the user's details per below
	- a. *First Name*: **McKinley** *Surname*: **Plowman**
	- b. *Email*: [workflow@mckinleyplowman.com.au\)](mailto:workflow@mckinleyplowman.com.au)
- 8. Click **Invite**. The **Manage online access** page reappears with a confirmation message at the top. Two emails will be sent to McKinley Plowman. One advises that their online file user access is cancelled, the other invites them to become an online administrator

### **MYOB Account Right Live**

- 1. Go to the **Setup** menu and choose **User Access**. The **User Access** window appears.
- 2. If we have previously been provided access to your software, please find the user in the list of online file users (workflow), highlight the user and click on the rubbish bin icon on the right-hand side of the New Advisor Button.
- 3. Once removed, Click **New Advisor**.
- 4. Ensure the top box is selected "The user will sign on with a my.MYOB account" (Recommended)
- 5. Enter the user's details per below
	- a. Username: **Workflow**
	- b. Email: [workflow@mckinleyplowman.com.au\)](mailto:workflow@mckinleyplowman.com.au)
- 6. Select the box underneath the email address to "Invite user to be an online Administrator
- 7. Click on "Save and **Invite User"**. The **Manage online access** page reappears, with a confirmation message at the top. Two emails will be sent to McKinley Plowman: one advises that their online file user access is cancelled, the other invites them to become an online administrator.

### **Xero**

- 1. Click on the business name in the top right-hand corner of the screen
- 2. Go to Settings
- 3. Click on Users
- 4. If we have previously been provided access to your Xero software, please ensure we have the following access:
	- ➢ Advisor
	- ➢ Reports
	- $\triangleright$  Payroll Admin
	- ➢ Manage Users
- 5. If we have not been provided access previously click "Invite User" in top right-hand corner
- 6. Enter the user's details per below
	- a. First Name: **McKinley** Last Name: **Plowman**
	- b. Email: [workflow@mckinleyplowman.com.au\)](mailto:workflow@mckinleyplowman.com.au)
	- c. Provide the same access as **step 4**
- **7.** Click Send Invite.

**Any other documents:** Please deliver any other documents mentioned above per the instructions on the cover page of this questionnaire. Please provide everything at the same time to avoid delays.

**Thank you for taking the time to complete this questionnaire. END OF DOCUMENT**